## **Stört die Mini-Symbolleiste bei Office-Anwendungen? So einfach schaltest du sie ab.**

Seit der Microsoft-Office-Version 2007 gibt es die Mini-Symbolleiste. Sie soll häufig verwendete Tools für einen schnelleren Zugriff ermöglichen. Sie erscheint immer dann, wenn der Mauszeiger über markierte Textelemente bewegt wird. Man spart mit dieser Leiste tatsächlich etliche Mauskilometer. Manchen Nutzer stört diese Mini-Symbolleiste aber mehr als das sie im nützt. Wer sie also nicht benötigt, der kann sie mit ein paar Mausklicks deaktivieren.

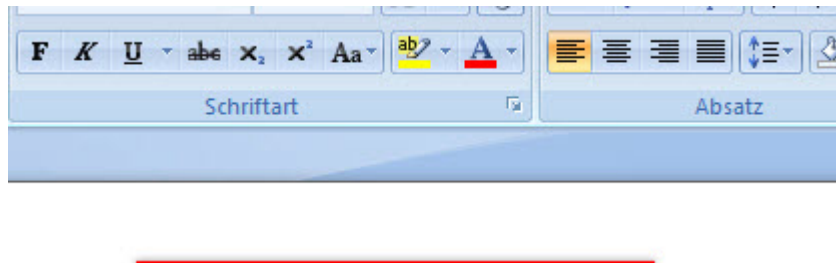

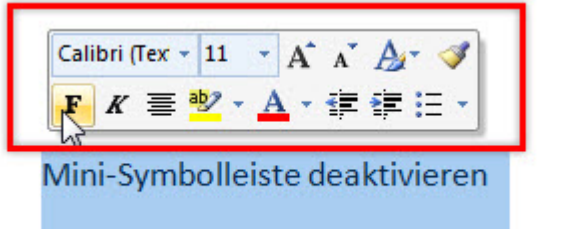

Starte dazu das betreffende Officeprogramm, wie Outlook, Excel, Publisher, Word oder Powerpoint. Klicke in der Menüleiste auf den **Office-Button** (2007), beziehungsweise auf **Datei** (2010/2013) und dann auf die (Word-) **Optionen**.

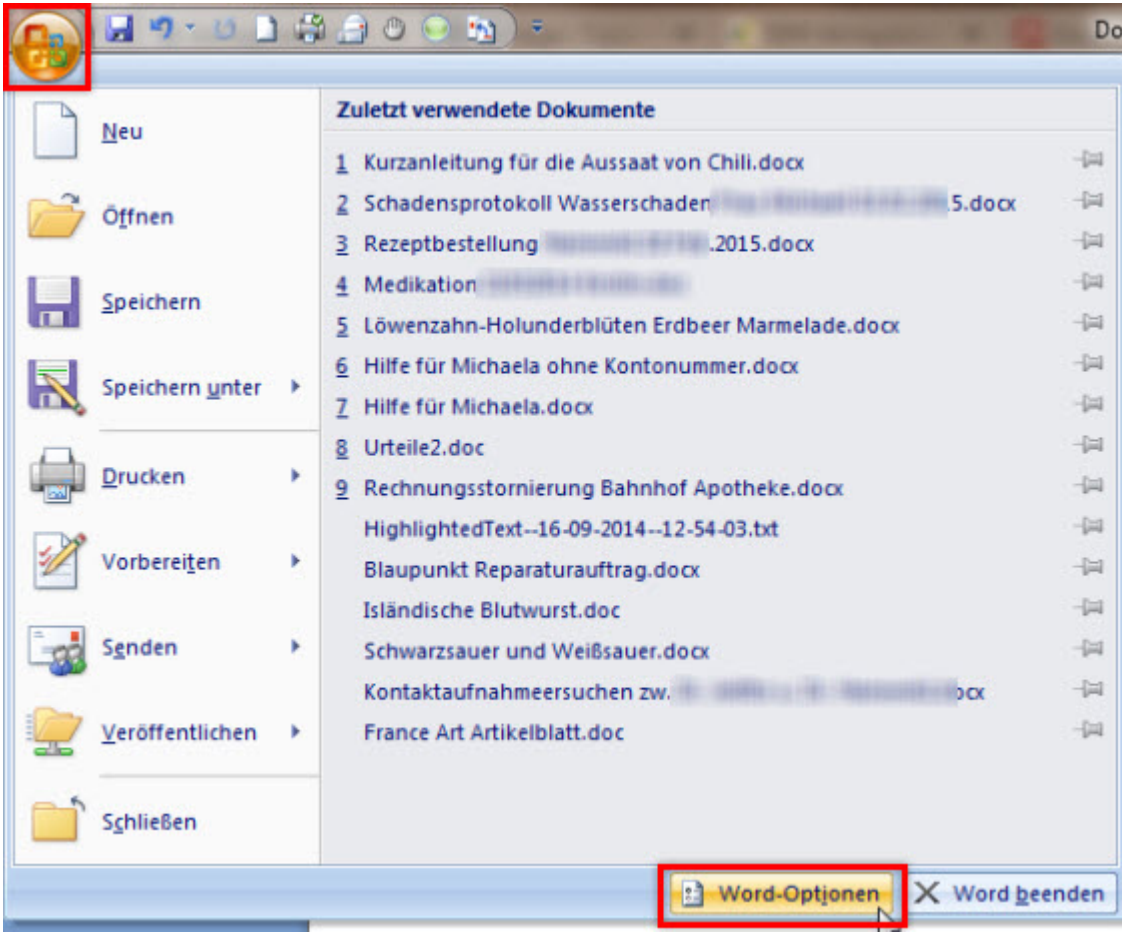

Im Dialogfenster der Optionen entfernst du in der Kategorie **Häufig verwendet** (Office 2007) das Häkchen aus dem Eintrag **Minisymbolleiste für die Auswahl anzeigen**. Bei Office 2010 sowie 2013 findest du diese Option in der Kategorie **Allgemein**.

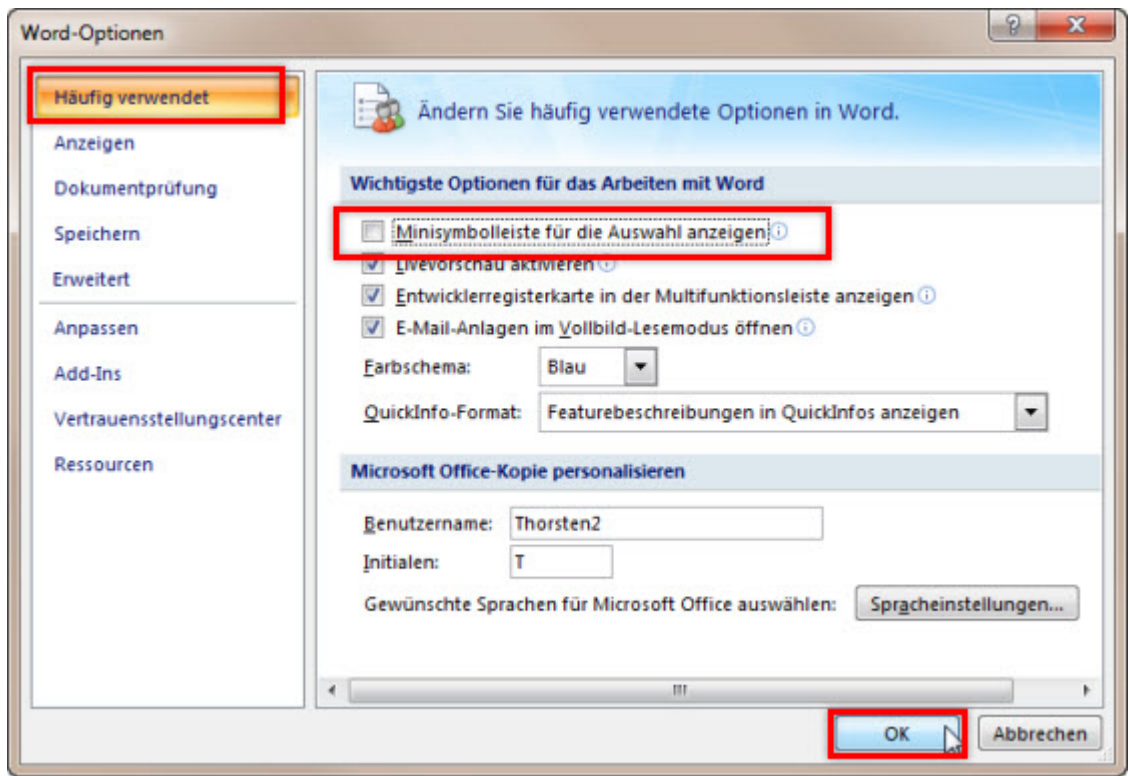

Vergiss nicht, die Änderung mit **OK** zu bestätigen. Danach wird die Mini-Symbolleiste in dem betreffenden Office-Programm nicht mehr automatisch eingeblendet.

Wird sie aber trotzdem hin und wieder benötigt, so rufst du sie mit einem Rechtsklick auf die Markierung auf.

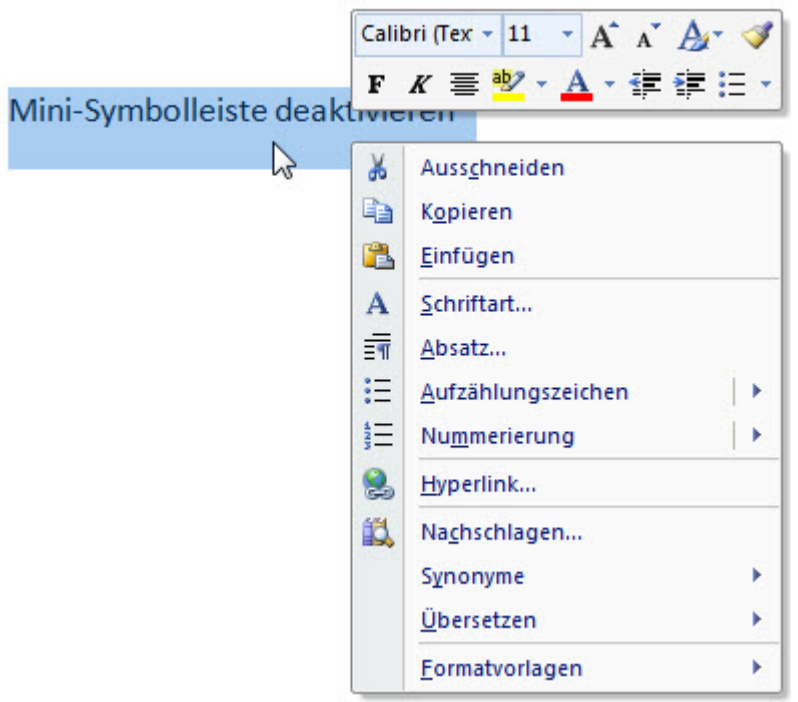

Das Kontextmenü erscheint dann zwar auch, verschwindet aber, wenn ein Tool aus der Mini-Symbolleiste verwendet wird.